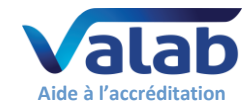

# <span id="page-0-0"></span>**1 Objet**

Ce document est destiné aux Laboratoires de Biologie Médicale (LBM) utilisateurs du logiciel expert d'aide à la validation biologique Valab®. Il fournit au LBM les éléments du constructeur, la société VALAB, concernant l'utilisation de Valab® dans un LBM accrédité.

Ce document vient en complément du document [« Guide de validation de Valab®](https://www.valab.com/node/449?tab=p1) par le LBM » [\(DR5\)](#page-1-0) qui constitue un guide pour qualifier l'utilisation de Valab® dans le laboratoire et assurer la maîtrise du système en termes de contrôle, maintenance et suivi des modifications.

Pour de plus amples détails sur l'utilisation de Valab® et sur la description de son interface avec un SIL, merci de vous référer respectivement au « manuel utilisateur » et au « manuel développeur » livrés avec Valab®.

# **- Sommaire –**

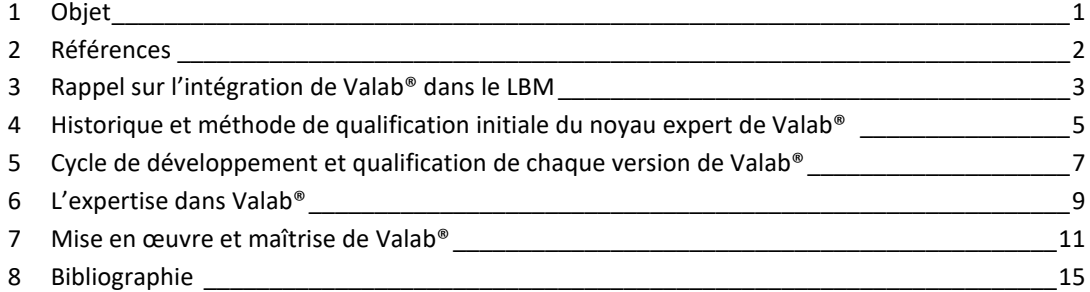

# **La société VALAB est certifiée ISO 9001 par :**

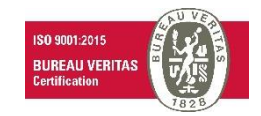

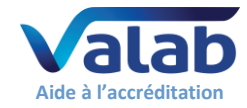

# <span id="page-1-1"></span>**2 Références**

# **2.1 Historique des évolutions du document**

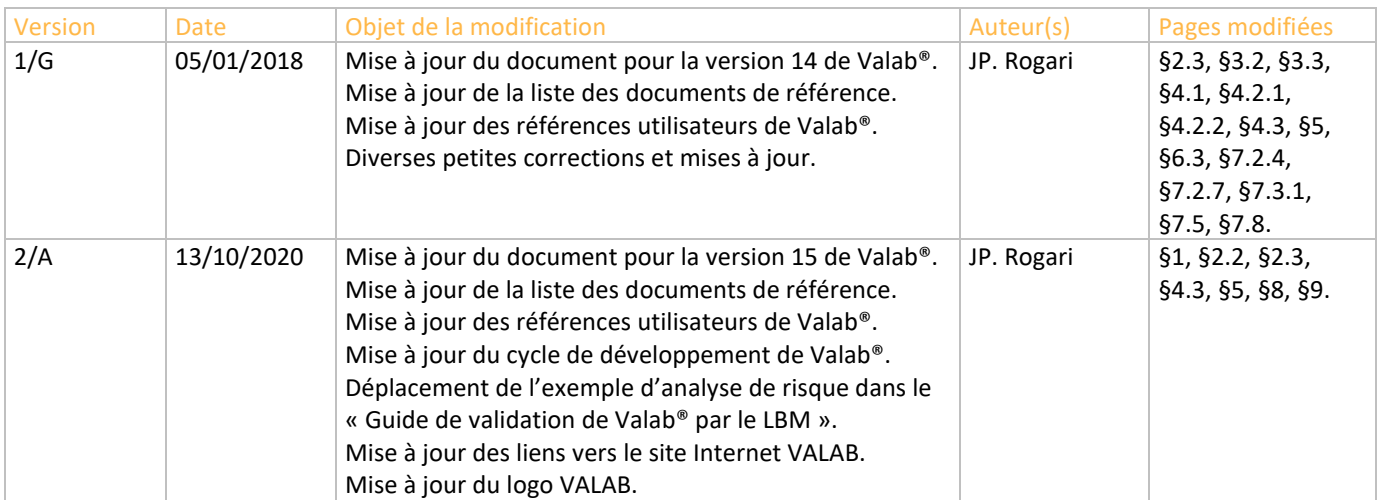

# **2.2 Site Internet www.valab.com**

Cliquer sur le lien suivant pour [retrouver la version en vigueur de ce document dans la zone de](https://www.valab.com/node/449?tab=p1)  [téléchargement du site Internet www.valab.com.](https://www.valab.com/node/449?tab=p1)

# **2.3 Documents de référence**

<span id="page-1-7"></span><span id="page-1-6"></span><span id="page-1-5"></span><span id="page-1-3"></span><span id="page-1-2"></span><span id="page-1-0"></span>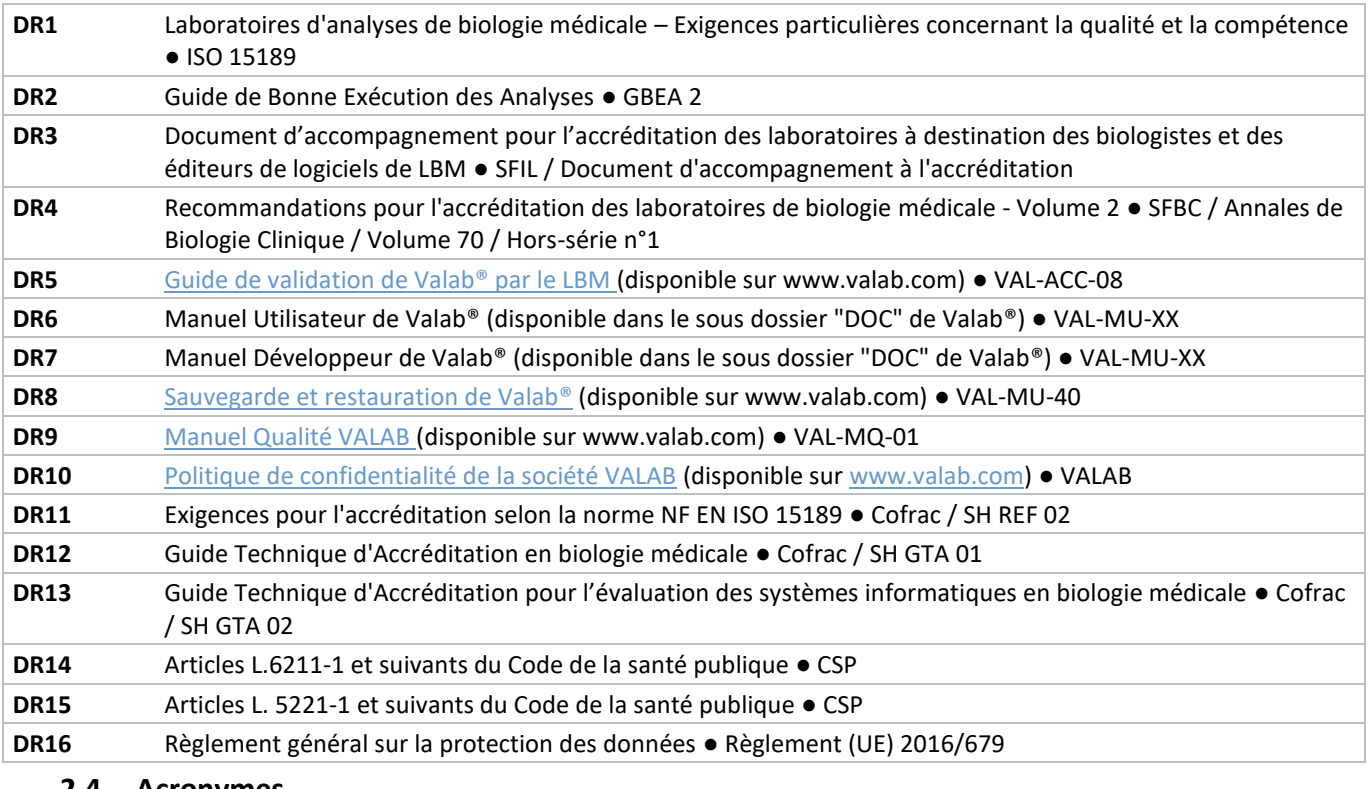

### <span id="page-1-4"></span>**2.4 Acronymes**

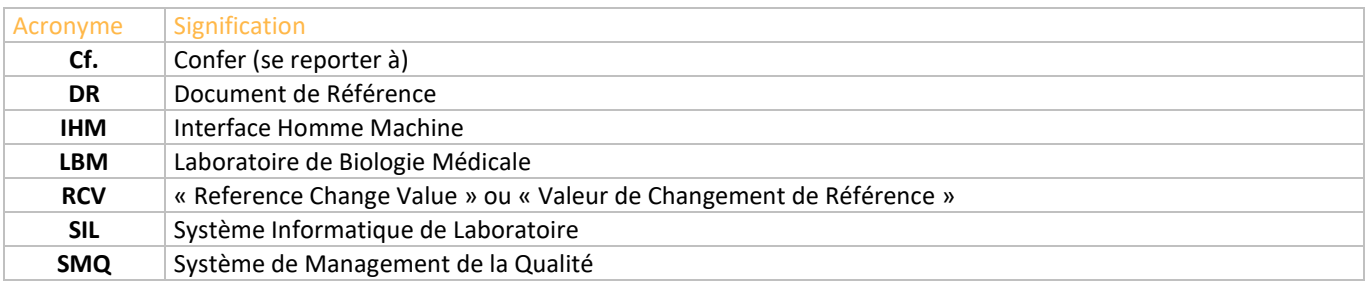

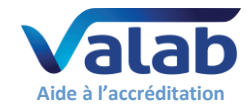

# <span id="page-2-0"></span>**3 Rappel sur l'intégration de Valab® dans le LBM**

# **3.1 Synoptique de l'intégration fonctionnelle**

Le synoptique ci-dessous rappelle l'intégration fonctionnelle de Valab® dans un laboratoire, en termes de chaînage de l'information, au niveau de la validation des résultats d'analyses.

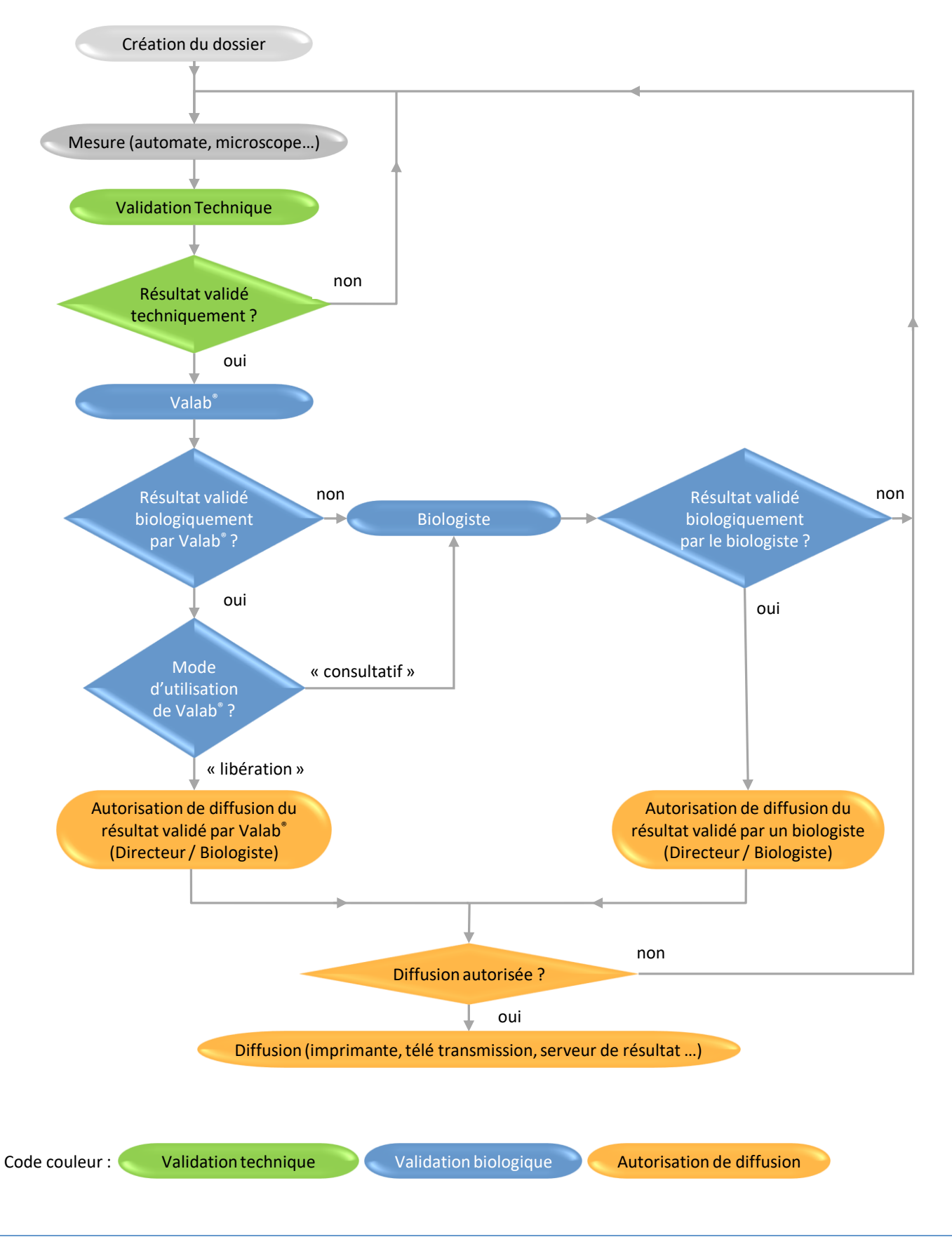

VALAB 13 Chemin de la Madeleine 31130 Flourens – France  $\bullet$   $\mathbb{R}$  +33 (0)5 31 08 34 99  $\boxtimes$  [valab@valab.com](mailto:valab@valab.com)  $\bullet$  [www.valab.com](https://www.valab.com/) VAL-ACC-07 ● 2/A ● 13/10/2020 ● Ce document est la propriété de VALAB. Tous droits réservés. 3/15

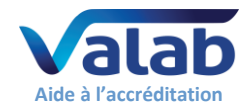

# **3.2 Présentation générale**

# **3.2.1 Fonctionnalité**

Valab® est un outil d'aide à la validation biologique. Il fournit une aide au biologiste pour procéder à la revue systématique des résultats, à leur évaluation conformément aux informations cliniques disponibles concernant le patient et à l'autorisation de leur diffusion. Valab® agit comme un filtre qui met en évidence les dossiers incohérents et / ou contenant des valeurs d'alerte ou critiques pour lesquels l'intervention du biologiste représente une véritable valeur ajoutée biologique et médicale avant l'éventuelle diffusion. Les objectifs de l'outil sont notamment d'améliorer la sécurité, la reproductibilité, la qualité et le temps de rendu des résultats. Par ailleurs l'outil permet, dans le cadre d'un LBM avec plusieurs biologistes médicaux, d'homogénéiser l'acte de validation et d'évaluer la pratique de la validation biologique en fédérant les différents biologistes autour de l'utilisation d'un même outil.

Dans tous les cas, il est important de rappeler que tous les résultats d'analyses diffusés par le LBM le sont sous la responsabilité du biologiste médical, y compris ceux revus à l'aide du logiciel d'aide à la validation Valab®. En ce sens, tous les comptes rendus de résultats émis par le LBM sont réputés validés par le biologiste médical et doivent comporter sa signature (prénom, nom et signature, paramétrés dans le SIL). Les mentions de la forme « validé par le système expert » ne sont pas acceptables.

### **3.2.2 Moyens de maîtrise**

En complément du présent document, la société VALAB fournit à ses utilisateurs un « Guide de validation de Valab® par le LBM » [\(DR5\)](#page-1-0).

Ce guide fournit une approche et un ensemble d'exemples de procédures permettant la mise en œuvre de la maîtrise de l'outil. Les recommandations concernent notamment la personnalisation du paramétrage, la qualification initiale, la requalification après modification, le contrôle continu, la conservation des enregistrements, l'impact sur la documentation du SMQ du LBM et la formation des utilisateurs.

### **3.2.3 Conseil et expertise**

La société VALAB accompagne de son expertise l'utilisateur pendant la période de personnalisation et de qualification initiale, puis dans le cadre d'un contrat de maintenance :

- Analyse des indicateurs statistiques liés à l'expertise de chaque analyse
- **·** Proposition de modifications du paramétrage aux biologistes référents
- Assistance par télémaintenance

### **3.2.4 Fonctionnement intégré**

Connexion existante avec la plupart des SIL et intégration des résultats d'expertise de chaque analyse dans l'écran de validation biologique du SIL, sans modifier les habitudes de travail.

### **3.2.5 Synthèse**

Valab® apporte une solution pour effectuer, sous la responsabilité du biologiste médical et conformément aux exigences réglementaires, légales et normatives [\(DR1](#page-1-2)**,** [DR2](#page-1-3) et [DR11\)](#page-1-4), la revue systématique de tous les résultats avant leur diffusion. Cette approche offre également la possibilité d'aborder la validation biologique selon des critères homogènes et uniformes dans le contexte des plateaux techniques et des laboratoires multisites.

# **3.3 Contexte réglementaire, légale et normatif**

L'activité de validation biologique doit prendre en compte les exigences réglementaires, légales et normatives actuelles et à venir. Elles s'intègrent dans le contexte plus général de la qualité, des bonnes pratiques de la profession et de l'accréditation des laboratoires. Les documents de référence en sont :

- La norme ISO 15189 [\(DR1\)](#page-1-2) : « Laboratoires d'analyses de biologie médicale Exigences particulières concernant la qualité et la compétence »
- Le Guide de Bonne Exécution des Analyses [\(DR2\)](#page-1-3)
- Le document Cofrac / SH REF 02 [\(DR11\)](#page-1-4) : « Exigences pour l'accréditation selon la norme NF EN ISO 15189 »

L'analyse de ces textes converge dans l'idée que la validation puis l'autorisation de diffusion des résultats est un acte intellectuel, systématique et efficient sous la responsabilité du biologiste :

- La validation doit tenir compte de la cohérence de l'ensemble des données connues du patient
- La validation doit être exhaustive et permettre la revue de tous les résultats normaux et anormaux
- La validation doit s'appuyer sur l'innovation pour améliorer l'efficience des LBM

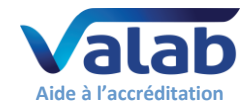

# <span id="page-4-0"></span>**4 Historique et méthode de qualification initiale du noyau expert de Valab®**

# **4.1 Historique**

- En 1986, Valab® est initié au LBM de Biochimie du CHU Rangueil sous la forme d'un prototype en Biochimie. Le modèle de représentation de la connaissance est issu de travaux de recherche. L'outil informatique permet de reproduire la logique, la complexité et la combinatoire du raisonnement humain en pondérant chacune des informations prises en compte dans l'expertise.
- A partir de 1989, la société EREMS a développé et industrialisé le produit Valab®, dans le cadre d'un transfert de technologie soutenu par l'ANVAR. L'évolution de Valab® a continué de bénéficier d'un partenariat avec les Hôpitaux de Toulouse pour le développement des nouvelles applications en Hématologie, Gazométrie et Coagulation. Valab® est une marque déposée depuis 1990.
- En 1992, le CNEH (Centre National de l'Expertise Hospitalière 75014 Paris) réalise une évaluation multicentrique confirmant la validité des résultats d'expertise fournis par le noyau expert de Valab® (procédure TEP / ANVAR, voir § « [4.2](#page-4-1) - [Qualification initiale du noyau expert](#page-4-1) par le constructeur »).
- En 1999, le CNEH réalise une évaluation multicentrique confirmant les gains pour le LBM, en termes organisationnels et financiers, générés par l'utilisation de Valab® (procédure ACE-GBM / ANVAR).
- Depuis 2004, le département VALAB de la société EREMS est devenu indépendant pour constituer la société VALAB qui développe, commercialise et maintient le produit Valab®. La société VALAB est certifiée ISO 9001 depuis 2004 pour la conception, le développement, la commercialisation, l'installation, la formation et le service après-vente de systèmes experts et de logiciels dans le domaine de l'aide à la validation de résultats d'analyses dans les laboratoires de biologie médicale.

# **4.2 Qualification initiale du noyau expert par le constructeur**

<span id="page-4-1"></span>Dès les premières versions de Valab®, une méthodologie de validation du noyau expert a été définie, la phase de validation représentant une étape obligatoire pour garantir la fiabilité et la sécurité de tout système opérationnel. Cette méthodologie a notamment été utilisée lors de l'étude multicentrique réalisée en 1992 par le CNEH (procédure TEP / ANVAR). Cette étude a permis de confronter les résultats d'expertise fournis par Valab® à ceux fournis par les biologistes de cinq sites utilisateurs sur un pool d'environ 300 dossiers patients par site (soit 1500 dossiers au total), et a confirmé la validité des résultats d'expertise fournis par le noyau expert de Valab®.

### **4.2.1 Méthodologie**

L'idée directrice est d'évaluer la performance du système expert avec des critères quantitatifs grâce à un protocole prospectif reposant sur la comparaison des résultats d'expertise de Valab® versus ceux des biologistes.

La méthodologie s'inspire des méthodes épidémiologiques d'évaluation des tests de dépistage, largement utilisées en médecine. Valab® est ainsi considéré comme un système capable de réaliser un test de cohérence des résultats.

La validation biologique détermine l'acceptabilité d'un résultat ou d'un ensemble de résultats qui sont soit validés, soit refusés. Cette nature booléenne permet d'assimiler l'expertise Valab® à un test de dépistage des dossiers nécessitant une intervention humaine pour leur validation. Le test est positif lorsque le dossier est bloqué, négatif lorsqu'il est validé. On considère donc les équivalences suivantes :

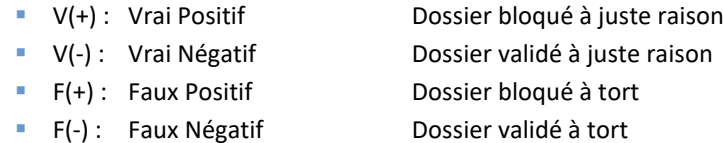

L'interprétation de la performance du test s'obtient après comptabilisation des effectifs de chaque classe de réponse [V(+), V(-), F(+), F(-)] par le calcul des critères d'évaluation des méthodes de dépistage : sensibilité, spécificité, valeurs prédictives positive et négative. Ces différents critères épidémiologiques correspondent aux définitions suivantes :

- **E** Sensibilité : % des dossiers à bloquer dont le test est positif =  $(V+) / [(V+) + (F-)]$
- **E** Spécificité : % des dossiers à valider dont le test est négatif =  $(V-) / [(V-) + (F+)]$
- Ualeur prédictive positive : % des dossiers à bloquer parmi les tests positifs =  $(V+) / [(V+) + (F+)]$
- Ualeur prédictive négative : % des dossiers à valider parmi les tests négatifs =  $(V-) / [(V-) + (F-)]$

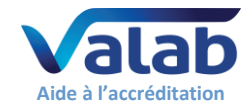

# **4.2.2 Protocole**

La réalisation de l'évaluation repose sur l'expertise d'un pool de dossiers soumis parallèlement à la validation par des biologistes et par Valab®. La phase d'évaluation théorique débute par la constitution d'un échantillon significatif et représentatif (ex. 500 dossiers de patients).

La procédure consiste ensuite à procéder à une validation en aveugle des dossiers de l'échantillon, par Valab® et par les biologistes participant à l'étude. Afin de recréer les conditions naturelles de travail du biologiste, les dossiers sont expertisés en séquence et de façon individuelle : par série de 100, sans connaître la réponse ni des autres experts, ni de Valab®.Le recueil des données s'effectue à partir d'un cahier de réponse individuel. L'exploitation de l'ensemble de ces données consiste à réaliser une synthèse, par dossier expertisé, en regroupant les informations contenues dans chaque cahier de réponse individuel. L'expérience montre qu'environ 20% des dossiers ne recueillent pas l'unanimité. L'établissement d'une réponse de référence à l'expertise de chaque dossier est acquise dès lors qu'il existe unanimité. Pour les autres dossiers, une réunion de consensus est organisée pour déterminer la réponse de référence.

L'interprétation de ce protocole d'évaluation repose sur la comparaison des performances obtenues par Valab® et les biologistes. Pour cela, la confrontation de l'ensemble des réponses de chaque cahier individuel au cahier de référence permet de comptabiliser l'effectif de chaque classe de réponse [V(+), V(- ), F(+), F(-)] pour chacun des participants, biologistes et Valab®.

La dernière étape consiste à calculer les critères d'évaluation des méthodes de dépistage : sensibilité, spécificité, valeurs prédictives positive et négative. La performance globale de Valab® doit être appréciée par les scores obtenus aux différents critères numériques en comparaison avec les biologistes.

Alors que la conséquence d'une erreur de validation peut être majeure dans le cas d'une validation inappropriée (faux négatif), l'obtention par Valab® d'un meilleur score en sensibilité témoigne d'un faible taux de faux négatifs, privilégiant ainsi la sécurité.

#### **4.2.3 Interprétation**

Sans être exhaustive, l'approche épidémiologique offre la possibilité d'évaluer la performance d'un test au travers de critères quantitatifs. La pertinence de ce protocole réside d'une part dans l'assimilation de la validation biologique à une épreuve de test, d'autre part dans la mise en œuvre d'une procédure prospective et comparative entre le système Valab® et les biologistes.

Au final, plusieurs protocoles de cette nature ont été réalisés et publiés par la société VALAB, par des laboratoires utilisateurs ainsi que par le CNEH. Les résultats obtenus ont toujours satisfait aux exigences de fiabilité et de sécurité en démontrant une excellente performance en termes de sensibilité. Ceci démontre la capacité de l'outil d'aide à la validation Valab® à ne pas valider des dossiers à tort.

### **4.3 Synthèse**

La validation initiale de Valab® auprès des utilisateurs a fait l'objet, pour la France, de deux évaluations multicentriques par le CNEH (procédure TEP / ANVAR en 1992 et procédure ACE-GBM / ANVAR en 1999).

L'utilisation de Valab® a fait l'objet de nombreuses publications dans des congrès et revues scientifiques avec comité de lecture (voir § « [8.2](#page-14-1) - [Bibliographie et articles de presse sur Valab®](#page-14-1) »).

L'état de l'art concernant l'exploitation du système d'aide à la validation Valab® représente en 2020 la compilation des données suivantes :

- Plus de 30 ans de développement, de maintenance et de commercialisation
- Plus de 350 LBM / structures multisites utilisent Valab® en France, en Europe et en Afrique francophone
- Tous les LBM / structures juridiques utilisateurs en France sont accrédités (ISO 15189)
- Plus de 600 000 dossiers de patient expertisés par jour
- Des distributeurs à l'international

La qualification industrielle des versions successives du logiciel Valab® (voir § « [5-](#page-6-1)Cycle de [développement](#page-6-1)  [et qualification de chaque version de Valab®](#page-6-1) ») fait l'objet d'un plan de test complet et conforme aux exigences de notre SMQ. Il intègre notamment, pour chaque version et de façon incrémentale :

- L'utilisation d'une méthodologie inspirée de la méthode Agile Scrum
- Des tests unitaires et d'intégration
- Des tests systèmes
- Des tests de non-régression
- Des matrices de vérification

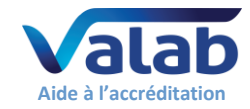

# <span id="page-6-1"></span><span id="page-6-0"></span>**5 Cycle de développement et qualification de chaque version de Valab®**

Conformément à la description du processus études et développement de la société VALAB, chaque nouvelle version de Valab® est développée selon une méthode inspirée de la méthode Agile Scrum. Cette méthode garantit la maîtrise du processus de développement de chaque nouvelle version du produit. La durée moyenne du cycle de développement d'une version majeure de Valab® est de 24 mois. Les paragraphes ci-après détaillent les grandes étapes de ce cycle de développement.

# <span id="page-6-2"></span>**5.1 Spécification**

Les spécifications de chaque nouvelle version de Valab® sont formalisées dans un document de spécification propre à chaque version. Ce document est organisé par thèmes / catégories de spécifications (IHM, fonctionnalités, protocole, expertise, correction de bugs, architecture...). Celui-ci prend en compte les éléments suivants :

- Les anomalies éventuelles détectées par les utilisateurs et formalisées dans des fiches d'anomalies
- Le résultat des enquêtes de satisfaction menées auprès de nos clients
- Le résultat des veilles réglementaires, légales, normatives, techniques et technologique
- Les idées internes et externes d'évolutions à apporter au produit

Chaque spécification est identifiée par un identifiant unique qui est par la suite repris dans la matrice de vérification des tests systèmes (voir § « [5.5.3-Tests systèmes](#page-7-0) »).

# **5.2 Planification**

La planification du développement des prochaines versions de Valab® est formalisée dans un document de RoadMap avec la définition des dates de livraison souhaitées.

Une fois le contenu d'une version spécifié, la date de livraison estimée est réévaluée à chaque fin de sprint en fonction de la vélocité de l'équipe de développement et du reste à faire.

En fonction du résultat du calcul, le contenu de la version peut alors être revu à la hausse ou à la baisse (avec une mise à jour des spécifications). Il peut également être décidé de modifier la date souhaitée pour la sortie de la version.

# **5.3 Initialisation**

L'étape d'initialisation (ou de conception) permet d'étudier l'architecture à mettre en place pour la nouvelle version de Valab® afin de répondre aux spécifications et à la planification de la nouvelle version.

La conception est formalisée sous forme de plusieurs documents d'analyse propre à chaque version. L'architecture générale du logiciel est modélisée en UML (Unified Modeling Language).

# **5.4 Réalisation**

L'étape de réalisation (ou de codage) se fait à partir des documents issus de l'étape d'initialisation, en respect avec les procédures du processus études et développement de la société VALAB (règles de codage, procédure de gestion des fichiers et des versions d'un projet, procédure de développement, conception et codage logiciel).

### **5.5 Vérification et Validation**

Ce paragraphe décrit les étapes de vérification et de validation permettant de qualifier chaque nouvelle version de Valab®.

# **5.5.1 Tests unitaires**

Les tests unitaires permettent de valider de façon unitaire / indépendante chaque objet élémentaire de l'architecture du logiciel Valab®. Ces tests unitaires sont formalisés sous la forme de code source. Les tests unitaires sont enrichis à chaque nouvelle version du produit.

Des outils permettent de « jouer » les tests unitaires de façon automatisée et à la demande tout au long de la phase de codage afin de valider le code développé au fur et à mesure.

Tous les tests unitaires sont ensuite « rejoués » en fin de cycle de développement, ceux-ci doivent être « joués » avec succès avant de pouvoir passer à l'exécution des tests systèmes. Le résultat des tests unitaires est alors formalisé dans les rapports de test de la version (voir § « [5.5.3-Tests systèmes](#page-7-0) »).

### **5.5.2 Revue de codage**

Une revue de codage est effectuée en fin de cycle de développement, elle est formalisée dans un rapport de revue de codage.

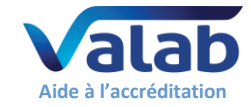

Cette revue s'appuie notamment sur l'utilisation de métriques générés par des outils d'analyse automatique de complexité du code, de respect des règles de codage, de taux de commentaire et de respect des bonnes pratiques liées au langage de développement. Ces métriques sont contrôlés tout au long de la phase de codage afin de détecter toute dérive à ce niveau.

#### <span id="page-7-0"></span>**5.5.3 Tests systèmes**

L'étape des tests systèmes permet de qualifier le produit fini tel qu'il sera livré au client. Elle est formalisée dans un document de test et de validation (plan de test et de validation).

Ce document est enrichi à chaque nouvelle version de nouveaux tests permettant de qualifier les nouvelles fonctionnalités du produit. En complément, les tests déjà existants utilisés pour la qualification des versions précédentes du produit sont eux revus et adaptés aux modifications et / ou corrections apportées aux fonctionnalités déjà existantes du produit.

L'approche de ce document est de tester chaque fonctionnalité du produit fini à l'aide de scénarios de tests formalisés dans des procédures de tests permettant de valider que le produit répond aux spécifications. Ce document inclut aussi des tests de compatibilité ascendante avec les anciennes versions ainsi que des tests de non-régression permettant de s'assurer que le produit n'a pas régressé par rapport à ses versions antérieures tant au niveau de l'expertise qu'au niveau des autres fonctionnalités du logiciel.

Ce document contient également les rapports indiquant le résultat de chaque test système et un rapport indiquant le résultat des tests unitaires.

Certains tests systèmes concernant la qualification du service « ValabServer » sont automatisés au travers de son API. Des outils permettent de « jouer » ces tests systèmes de façon automatisée et à la demande tout au long de la phase de réalisation afin de valider le code développé au fur et à mesure. Ces tests systèmes automatisés sont « rejoués » dans la présente étape des tests systèmes et sont intégrés au document de test et de validation.

En complément, afin de vérifier que toutes les spécifications de la nouvelle version ont été testées au niveau système, on utilise une matrice de traçabilité qui contient l'identifiant unique de chaque spécification (voir § « [5.1-Spécification](#page-6-2) ») et le ou les tests systèmes qui lui sont associés. Ainsi on s'assure que toutes les spécifications ont été testées au niveau système.

Lorsque chacun des tests systèmes a été joué avec succès ou exceptionnellement accepté par dérogation (fiche d'anomalie pour des problèmes mineurs le cas échéant), la version est considérée comme qualifiée.

## **5.6 Mise à disposition de la version**

En fin de cycle de développement, lorsque toutes les étapes du cycle ont été franchies avec succès, le produit est libéré sous la responsabilité du directeur de la société VALAB. Le processus études et développement de VALAB met alors la version qualifiée à la disposition des processus Livraison des commandes et Support client de VALAB en vue de sa diffusion. La version est alors considérée comme étant en production.

La diffusion de cette nouvelle version se fait dans un premier temps auprès d'un panel limité de nos clients sous contrat de maintenance, puis progressivement à l'ensemble du parc existant ainsi qu'aux nouveaux clients.

### **5.7 Dépôt des sources de la version**

En fin de cycle de développement, les « sources » de la version de Valab® (code source du logiciel, documentations liées et document de transfert permettant de régénérer les livrables) sont déposées auprès d'une société tierce spécialisée.

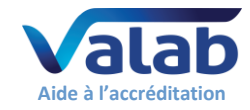

# <span id="page-8-0"></span>**6 L'expertise dans Valab®**

# **6.1 Principe**

Valab® est un système expert issu de travaux de recherche en intelligence artificielle et modélisation de la connaissance. Il n'aborde pas l'expertise biologique comme un système algorithmique classique, mais d'une manière globale et contextuelle comme le fait le biologiste.

Le modèle « intelligent » à l'origine de Valab® consiste à mettre en œuvre tous les processus en rapport avec l'interprétation d'un résultat selon une stratégie proche de la logique, de la complexité et de la combinatoire du raisonnement humain. L'outil informatique permet de pondérer chacune des informations prises en compte dans l'expertise.

L'acceptabilité d'un résultat dépend d'une véritable combinatoire et non d'une classification dans un modèle pathologique. Ce dernier point rend difficile une description exhaustive de l'expertise puisqu'en aucun cas le résultat ne dépend de l'application d'une règle exclusive mais au contraire de l'ensemble des règles applicables.

Un exemple simple illustre cet aspect :

Soit un patient pour lequel il existe le renseignement clinique « hépatite » avec le résultat d'une ASAT (TGO) très perturbé, à 800 UI 37° : ces informations sont compatibles et une simple règle permet de le modéliser.

Par contre, l'ajout d'une ALAT (TGP) dont le résultat est normal, 20 UI 37°, dans le même dossier, rend l'ensemble incohérent et le dossier n'est plus validé.

Seule une approche « combinatoire » permet de décrire sur ce mode les modèles complexes.

Les catégories d'informations exploitées par l'expertise, dans le cadre d'une stratégie globale du raisonnement lié à la validation, sont les suivantes :

- **·** Démographie (âge, sexe)
- Contexte (prescripteur et/ou service, urgence, hospitalisation)
- Renseignements cliniques et thérapeutiques (données médicales)
- Renseignements techniques (données d'observation)
- Corrélation inter-paramétrique (cohérence des résultats)
- Antériorité et cinétique inter-paramétrique (variation et cinétique des résultats)

La stratégie mise en œuvre dans Valab®, avec une approche globale et systématique de la validation de chaque dossier de patient, correspond aux exigences de qualité de la profession. Cette approche permet aussi bien de valider un résultat « normalement anormal » que de bloquer un résultat « anormalement normal ».

En tant que système d'aide à la validation biologique, Valab® représente un filtre intelligent au service du biologiste et apporte un supplément de sécurité et d'efficience dans l'organisation d'un LBM. En ce sens, la mise en place et l'utilisation d'un tel système participe à l'amélioration de la qualité des résultats rendus au patient, et à la démarche d'accréditation.

# **6.2 Méthodologie de modélisation de la connaissance**

La méthodologie d'ingénierie cognitive de modélisation de la connaissance, utilisée pour modéliser l'expertise de Valab®, se déroule en trois étapes principales :

- 1) Acquisition de la connaissance :
- Partie théorique : recherche bibliographique
- Partie expérimentale : observation et analyse des experts (pour l'origine, équipes du Pr. P. Valdiguié, du Pr. J.X. Corberand et du Pr. B. Boneu – CHU de Toulouse) en situation afin de décomposer leurs raisonnements en règles de base
- 2) Modélisation :
- Cela consiste à construire un modèle informatique permettant d'exploiter les règles de base, préalablement identifiées dans l'étape 1, et de reproduire le raisonnement complexe de l'expert
- 3) Qualification :
- Cette étape consiste à valider la modélisation réalisée dans l'étape 2. Pour plus de détails sur la méthodologie de qualification, merci de vous référer au § « [4.2](#page-4-1) - [Qualification initiale du noyau](#page-4-1)  expert [par le constructeur](#page-4-1) »

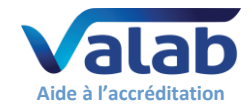

# **6.3 Traçabilité et déterminisme**

Un élément indispensable à l'acceptabilité éthique d'un système expert concerne la fiabilité de fonctionnement ainsi que sa traçabilité dans le contexte de l'accréditation et/ou du GBEA pour des raisons évidentes de responsabilité.

Les caractéristiques techniques des outils à la base de l'application Valab® (procédé de compilation et analyse de la consistance) ont permis de vérifier la cohérence logique d'un modèle de base de connaissance. L'utilisation exclusive de ce modèle permet de garantir l'absence de contradiction entre les règles et de générer automatiquement l'équivalent algorithmique et déterministe d'un ensemble décrit initialement sous forme de règles.

Valab® étant un système déterministe : le processus de décision est toujours le même pour des conditions d'exploitation identiques (version, paramétrage, tables de correspondance, valeurs des paramètres, ...).

A la demande d'un utilisateur, pour un problème de responsabilité du laboratoire concernant le résultat d'expertise d'un dossier spécifique, nous appliquons, dans un cadre de confidentialité, une procédure d'exception.

Cette procédure permet de reproduire tous les raisonnements élémentaires mis en œuvre dans le processus de décision, et de fournir, à l'utilisateur, la liste compréhensible de toutes les règles appliquées dans ce cas précis.

Les pays du Benelux ont été précurseurs au niveau de l'accréditation des laboratoires. La moitié des laboratoires utilisateurs de Valab® y était déjà accréditée selon la norme ISO 15189 [\(DR1\)](#page-1-2) dans le courant de l'année 2009. Soit 30 laboratoires sur 60 équipés. Un exemple de procédure mise en place dès Octobre 1996, auprès du CCKL (organisme hollandais pour l'amélioration et le maintien de la qualité dans le système de santé) :

Certification / accreditation procedure (NL) :

- $\Rightarrow$  Valab<sup>®</sup> is a deterministic system,
- $\Rightarrow$  Decision process is always the same if environmental conditions are similar (value of parameters, dictionaries, parameter settings...),
- $\Rightarrow$  In case of customer's question about the result of expertise on a specific report, we can establish an exceptional procedure as following :
	- \* Get the number of the Valab $^{\circ}$  version,
	- Get the complete parameter settings (backup),
	- \* Get the precise data of the report inside Valab<sup>®</sup> (file  $*$ .ptd),
	- Identify the parameter(s) with the understanding problem to be justified,
	- With this information we are able to produce the whole elementary reasoning used in order to explain the global decision of the system,
	- \* So our response could be to furnish the list, clearly readable, of all the rules triggered in this case,
- $\Rightarrow$  Of course, such an heavy procedure would have to be exceptional, only when there is a responsibility problem for the laboratory (not for the intellectual interest of the biologist).

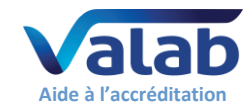

# <span id="page-10-0"></span>**7 Mise en œuvre et maîtrise de Valab®**

L'environnement d'exploitation de Valab® bénéficie d'un ensemble de fonctionnalités et de documentations permettant de répondre aux exigences de la qualité et de l'accréditation des laboratoires.

Par ailleurs, l'ensemble du personnel utilisant le logiciel Valab® doit-être formé à son fonctionnement et à son utilisation.

Les moyens de maîtrise à mettre en œuvre peuvent notamment se baser sur une analyse de risque (voir le § « Exemple d'analyse de risque » d[e DR5](#page-1-0) « Guide de validation de Valab® par le LBM »).

## **7.1 Mode consultatif « global »**

Le mode consultatif « global », quand il est activé, permet de présenter tous les dossiers expertisés par Valab® en session de validation du SIL et impose obligatoirement une validation manuelle de chaque dossier par le biologiste.

Cette option est notamment activée au démarrage d'un site et pendant la période nécessaire à la personnalisation du paramétrage et à la qualification initiale de l'expertise par le LBM (Cf[. DR5](#page-1-0) « Guide de validation de Valab® par le LBM »).

### **7.2 Personnalisation du paramétrage**

Lors du processus de déploiement de Valab®, les référents biologistes du LBM sont accompagnés, dans l'analyse des données d'exploitation, par le support client « expertise biologique » de la société VALAB pour finaliser la personnalisation du paramétrage de Valab®. Cette phase se déroule en plusieurs sessions de travail successives sur une période d'activité du LBM suffisante et significative afin d'obtenir un fonctionnement de Valab® adapté à la population, aux particularités et aux exigences du LBM.

Les paragraphes ci-après décrivent les principaux paramètres de Valab® personnalisables par le LBM.

### **7.2.1 Mode consultatif spécifique à une analyse**

Il est possible de mettre individuellement une analyse en mode consultatif (« mode consultatif » spécifique à une analyse). Les dossiers comportant une telle analyse seront expertisés mais ne seront jamais validés par Valab®, ces dossiers seront ainsi systématiquement proposés en session de validation manuelle par le biologiste au niveau du SIL.

Cette option peut par exemple être activée lors de la connexion d'une nouvelle analyse à Valab® pour permettre au LBM d'en qualifier l'expertise sur une période donnée.

### **7.2.2 Analyse à seuil**

Chaque analyse peut être déclarée comme analyse à seuil. Dans ce cas, un changement d'état de l'analyse (de « normal » à « anormal », et inversement) provoque le rejet de cette analyse par Valab®. A noter qu'une sous option permet de ne provoquer le rejet que dans le cas d'un changement d'état de l'analyse de « normal » à « anormal ».

### **7.2.3 Unité**

L'unité dans laquelle chaque analyse est transmise par le SIL et/ou affichée dans Valab® est programmable.

### **7.2.4 Intervalles nommés « bornes de l'intervalle de référence biologique (ou bornes cliniques) pour l'homme de 25 ans » et « règles démographiques »**

La norme ISO 15189 v2012 chapitre 3.4 ainsi que le document du Cofrac SH REF 02 révision 05 chapitre 5.7 définissent d'une part des *intervalles de référence biologique et valeurs de décision clinique* et d'autre part des *limites et conditions de mise en œuvre des modalités* de validation biologique avec un logiciel d'aide à la validation.

Les intervalles de référence biologique et valeurs de décision clinique (ISO 15189 v2012), communément appelés « valeurs de référence », correspondent à des intervalles spécifiés de la distribution des valeurs à partir d'une population de référence biologique. Ils doivent être définis, documentés et communiqués (…) aux utilisateurs (§5.5.2). Ce sont ces intervalles qui sont indiqués sur le compte rendu et permettent de situer le résultat d'une analyse.

Dans Valab®, les intervalles nommés « Bornes de l'intervalle de référence biologique (ou Bornes Cliniques) pour l'homme de 25 ans » et les « règles démographiques » correspondent pour partie *aux limites et conditions de mise en œuvre des modalités* de validation biologique avec un logiciel d'aide à la validation (selon le SH REF 02). Ils sont établis par le laboratoire suite à la personnalisation du paramétrage réalisée par chaque LBM lors de la qualification initiale et des contrôles continus, notamment via l'exploitation des

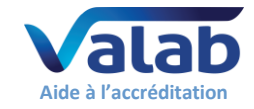

données statistiques du laboratoire générées par Valab®. Au final, le paramétrage retenu correspond à la population, aux particularités et aux exigences du LBM en termes de validation biologique. L'usage de ces intervalles est strictement interne au LBM.

Les intervalles définis dans Valab® fixent les limites à l'intérieur desquelles un résultat ne peut être interprété comme pathologique au sens clinique, et à l'extérieur desquelles il ne peut être validé à l'aide de Valab® sans qu'un autre élément du dossier ne le justifie (par exemple : valeurs des autres analyses, pathologie, traitement, antériorité connue, etc). On comprend donc que ces intervalles sont possiblement différents des valeurs de référence biologique portées sur le compte rendu des résultats (ex. Cholestérol).

Les « Bornes de l'intervalle de référence biologique (ou Bornes Cliniques) pour l'homme de 25 » et les « règles démographiques » retenues doivent être parfaitement tracées dans le SMQ du laboratoire et l'ensemble des biologistes doit en être informé.

A noter que le paramétrage initial des analyses fourni avec Valab® a été établi à la conception du produit sur la base d'études bibliographiques (voir les références bibliographiques dans le § « [8.1](#page-14-2) - [Bibliographie](#page-14-2)  [biologique Valab® -](#page-14-2) Extrait »).

### **7.2.5 Limites « d'expertise » pour les résultats sans antériorité**

Les limites « d'expertise » pour les résultats sans antériorité interdisent la validation d'une analyse n'ayant pas d'antériorité (1° réalisation de cette analyse pour le patient ou antériorité trop ancienne) et dont le résultat est en deçà et au-delà d'une certaine valeur, quelle que soit la cohérence des données.

### **7.2.6 Limites « d'alerte » ou « critiques »**

Les limites « d'alerte » ou « critiques » interdisent la validation d'une analyse en deçà et au-delà d'une certaine valeur. Quelle que soit la cohérence des données, elles constituent les limites absolues du domaine de compétence du système afin de soumettre obligatoirement au biologiste la validation des dossiers avec de tels résultats.

### **7.2.7 Delta-check / RCV**

Le RCV (« Reference Change Value » ou « Valeur de Changement de Référence ») est un pourcentage d'écart acceptable entre le résultat d'une analyse et la valeur précédemment connue (antériorité), pour chaque analyse. Le RCV représente la composante essentielle de l'interprétation d'une variation (variation analytique et intra individuelle). Il se calcul à l'aide de la formule suivante (voir les références bibliographiques dans le § « [8.1](#page-14-2) - [Bibliographie biologique Valab® -](#page-14-2) Extrait ») :

 $RCV = \sqrt{2} * 1.96 * \sqrt{(CV\% \ analyticque de reproductibilité^2 + CV\% \ interval$ 

Les RCV fournis avec Valab® sont consultables et modifiables pour chaque analyse. Ils ont été établis sur la base d'études bibliographiques (voir les références bibliographiques dans le § « [8.1](#page-14-2) - [Bibliographie](#page-14-2)  [biologique Valab® -](#page-14-2) Extrait »).

L'acceptabilité réelle d'une variation est modulée par l'expertise des données contenues dans un dossier qui génère un RCV dynamique adapté à la situation clinique du patient.

Valab® propose de programmer une durée maximum de validité du résultat précédent pour chaque analyse. Cette limite dépassée, il est ignoré dans l'expertise.

# **7.2.8 Delta-check / RCV « critiques »**

Afin de maîtriser les effets du RCV dynamique (modulé par l'expertise), le paramétrage d'un delta maximum « critique » est proposé à l'utilisateur. Il introduit le concept de la variation la plus importante au-delà de laquelle un résultat ne peut être validé par Valab® pour être soumis au biologiste. Des valeurs d'amplitude « critiques » différentes peuvent-être définies à la hausse et à la baisse. Ce critère peut être activé ou désactivé pour chaque analyse.

### **7.2.9 Sensibilités de l'expertise**

Le paramétrage des sensibilités offre à l'utilisateur la possibilité d'un réglage fin de l'expertise de chaque analyse en agissant sur le poids des règles sans modifier la logique interne du système.

Il existe une sensibilité pour les règles applicables en corrélation (analyse sans résultat précédent) et une sensibilité pour les règles applicables en antériorité (analyse avec résultat précédent).

Chaque sensibilité peut être adaptée (valeur neutre égale à 1) afin de rendre le système plus permissif (valeur supérieure à 1) ou plus restrictif (valeur inférieure à 1) quant à l'acceptabilité d'une anomalie.

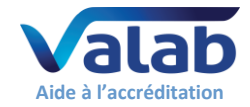

### **7.2.10 Tables de correspondance**

Les tables de correspondance de Valab® permettent de faire la correspondance entre les données "symboliques / qualitatives" connues du SIL et celles correspondantes dans Valab® :

- Table des Prescripteurs spécialités services
- Table des sexes
- Table des Renseignements cliniques concernant le patient
- Table des Renseignements complémentaires techniques
- Tables des Analyses quantitatives / alarmes ou limites de mesure des automates
- Tables des Analyses qualitatives (analyses symboliques)

L'utilisateur renseigne le contenu des tables de correspondance de Valab® à l'aide des données extraites de son SIL.

L'option "refuser les libellés inconnus" activable indépendamment pour chaque table de correspondance de Valab® permet à l'utilisateur de configurer Valab® pour qu'il « bloque » tous les dossiers qui lui sont transmis avec des données « symboliques / qualitatives » qui ne sont pas identifiées dans ses tables de correspondance. Cela permet de garantir que Valab® ne valide pas les dossiers pour lesquels une information « symbolique / qualitative » qu'il ne connait pas lui est transmise par le SIL.

## **7.3 Gestion des droits d'accès**

L'accès à Valab® est protégé par un couple login et mot de passe propre à chaque compte utilisateur. Un compte utilisateur doit être créé pour chaque personne habilitée à accéder à Valab®.

## **7.3.1 Les sessions et les comptes utilisateurs**

Au lancement de Valab®, aucune session utilisateur n'est ouverte afin d'éviter des manipulations intempestives. L'accès aux fonctionnalités de Valab® n'est possible qu'après l'ouverture d'une session. A chaque session est associé un compte utilisateur avec un mot de passe et des droits personnalisés. Si aucune action n'est effectuée au bout de 5 minutes (paramétrage par défaut), la session est

automatiquement fermée.

Les sessions et les comptes utilisateurs permettent également de gérer la traçabilité de toutes les actions effectuées dans le paramétrage du système.

### **7.3.2 Les différents types d'utilisateurs**

Un administrateur des comptes affecte aux différents utilisateurs de Valab® des profils d'accès aux fonctionnalités (droits de consultation et/ou de paramétrage) adaptés à leur niveau d'intervention.

### **7.3.3 Les fonctions protégées**

Toutes les fonctionnalités du logiciel sont protégées en consultation et paramétrage. Lorsqu'un utilisateur ouvre une session, il n'a accès en consultation et/ou paramétrage qu'aux fonctionnalités adaptées à son niveau d'intervention défini par l'administrateur dans son profil d'accès.

# **7.4 Confidentialité et archivage**

Une option permet de ne pas afficher le nom du patient contenu dans l'entête des dossiers reçus du SIL. Dans ce cas, le nom du patient est remplacé par « …SIL… ». Par ailleurs, seuls les utilisateurs ayant un niveau d'accès suffisant peuvent consulter les dossiers patients expertisés par Valab® et l'historique associé des échanges de la connexion entre Valab® et le SIL.

Pour des raisons de traçabilité et/ou d'exploitation de données en simulation, il existe des fonctions d'archivage en local dont la durée est temporaire. Elles sont paramétrables en durée (maximum 24 mois) et peuvent-être désactivées par l'utilisateur. La traçabilité et l'archivage des dossiers patients étant, par ailleurs, assurée par le SIL du LBM et par la mise en place de sauvegardes régulières.

# **7.5 Traçabilité des accès et des modifications**

Un journal de bord permet de conserver l'historique et la traçabilité de toutes les modifications de paramétrage réalisées par l'utilisateur.

Le journal de bord répertorie :

- Toutes les modifications apportées au paramétrage
- Toutes les connexions / déconnexions des utilisateurs
- **E** Toutes les consultations des dossiers patients et de leurs traces associées le cas échéant
- La date, l'heure et le compte utilisateur à partir duquel les actions ont été effectuées
- Les anciennes valeurs avant modification

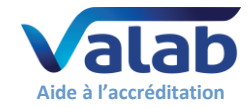

# **7.6 Sauvegarde et restauration**

Le documen[t DR8](#page-1-5) « Sauvegarde et restauration de Valab® », disponible sur www.valab.com, fournit les éléments nécessaires à la mise en place de la sauvegarde et de la restauration des données informatiques de Valab®.

Il est conseillé de conserver une copie des sauvegardes sur un autre site du LBM (sauvegardes délocalisées).

# **7.7 Statistiques d'exploitation**

L'exploitation de Valab® génère un ensemble d'indicateurs statistiques sur les résultats d'expertise :

- Nombre et pourcentage de dossiers validés
- Nombre, pourcentage et cause de rejet pour chaque analyse (corrélation, antériorité, intervalles de référence biologique ou valeurs de décision clinique, limites « d'alerte » ou « critiques »)
- Nombre et pourcentage de validation pour chaque analyse

Ces données sont archivées pour constituer un historique et une base de données exploitables à posteriori et pendant toute la durée d'exploitation du système.

Elles permettent notamment la mise en œuvre de procédures de contrôle continu par la recherche de dérive entre périodes d'observation successives, par exemple mois après mois (voir [DR5\)](#page-1-0).

Il existe également des alarmes, dont le seuil est paramétrable par taux de validation et cause de rejet pour chaque analyse, pour mettre en évidence celles dont le taux de validation ou de cause de rejet est trop important. Ceci constitue une aide à la personnalisation des réglages fins du système par l'utilisateur.

### **7.8 Documentation de Valab® et de ses interfaces**

Parmi les documentations fournies avec Valab®, il existe des documents de référence pour assurer à l'utilisateur la maîtrise de l'outil et de ses interfaces ainsi que des moyens de contrôle à mettre en place :

- **E** Le Manuel Utilisateur [\(DR6\)](#page-1-6)
- Le Manuel Développeur [\(DR7\)](#page-1-7)
- Le Guide de Validation de Valab® par le LBM [\(DR5\)](#page-1-0)

Chaque nouvelle version de Valab® possède ses propres manuels Utilisateur et Développeur mis à jour. Ces manuels sont disponibles dans le sous dossier "DOC" de Valab®.

Le Manuel Utilisateur [\(DR6](#page-1-6)) décrit l'ensemble des fonctionnalités du logiciel qu'il est nécessaire de porter à la connaissance de l'utilisateur pour en comprendre le fonctionnement et être autonome dans son utilisation.

Le Manuel Développeur [\(DR7](#page-1-7)) présente l'ensemble des caractéristiques techniques et des recommandations organisationnelles à prendre en compte par les sociétés de SIL afin de réaliser une connexion et une intégration de Valab® conformes à nos exigences.

Le Guide de Validation de Valab® par le LBM [\(DR5](#page-1-0)) est fourni à titre d'exemple. Il décrit les dispositions à mettre en place par le LBM afin de qualifier l'intégration et l'utilisation initiale de l'outil Valab®, puis d'en assurer la maîtrise en termes de contrôle continu, maintenance, suivi des modifications et requalification après modification :

- Qualification de la connexion et de l'intégration avec le SIL
- Qualification initiale de l'expertise et de la personnalisation du paramétrage
- Requalification après modification
- Contrôle continu : statistiques d'activité, échantillonnage de dossiers patient, pool de dossiers types, maintenance
- Impact sur la documentation du SMQ du LBM
- Sensibilisation et formation des utilisateurs

Les résultats et enregistrements associés à l'ensemble des procédures doivent être conservés et archivés (au format électronique ou papier) pour preuve par le LBM.

### **7.9 Formation des utilisateurs**

L'ensemble du personnel utilisant le logiciel Valab® doit-être formé à son fonctionnement et à son utilisation. En ce sens, lors de l'installation de Valab®, les futurs utilisateurs du système sont formés par un intervenant de la société VALAB.

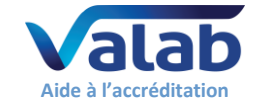

Le terme utilisateur doit-être pris au sens large, au-delà des utilisateurs directs de Valab® (référents amenés à paramétrer, contrôler ou intervenir sur le logiciel), tous les biologistes validant des dossiers contenant des analyses connectées à Valab®.

La formation est préconisée pour les nouveaux utilisateurs, et pour les anciens utilisateurs lors des mises à jour de version majeure de Valab®.

# <span id="page-14-0"></span>**8 Bibliographie**

<span id="page-14-2"></span>**8.1 Bibliographie biologique Valab® - Extrait**

Cliquer sur le lien suivant pour [consulter la bibliographie biologique Valab® -](https://www.valab.com/node/475) Extrait sur le site [www.valab.com.](https://www.valab.com/node/475)

# <span id="page-14-1"></span>**8.2 Bibliographie et articles de presse sur Valab®**

Cliquer sur le lien suivant pour [consulter les publications traitant de Valab® sur le site www.valab.com.](https://www.valab.com/node/466)